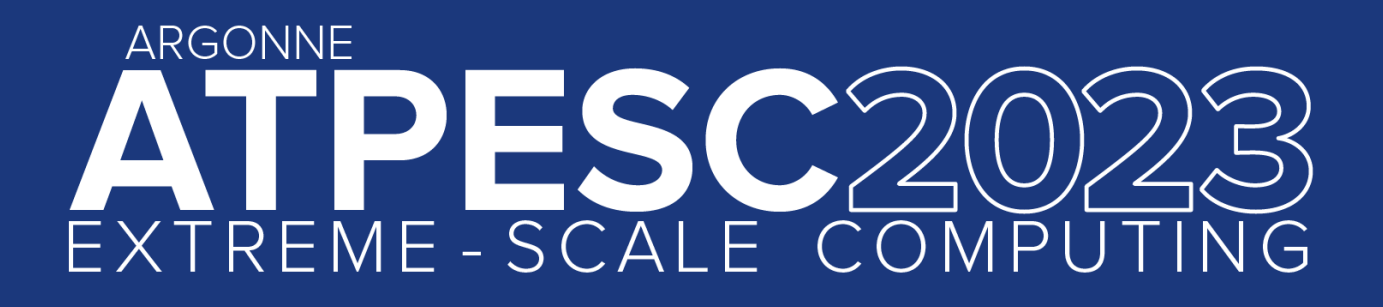

# **HPCToolkit Performance Tools**

**Performance analysis of CPU and GPU-accelerated applications at Scale**

HPCToolkit at Exascale on Frontier: 8K nodes, 64K MPI ranks + GPU Tiles

**John Mellor-Crummey** Professor, Rice University

extremecomputingtraining.anl.gov  $\in$   $\mathbb{C}$ P

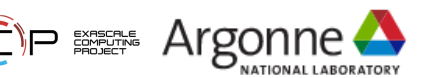

## **HPCToolkit Funding Acknowledgments**

#### **Government**

- Exascale Computing Project 17-SC-20-SC
- Lawrence Livermore National Laboratory Subcontract B658833
- Argonne National Laboratory Subcontract 9F-60073

#### **Corporate**

- Advanced Micro Devices
- TotalEnergies EP Research & Technology USA, LLC.

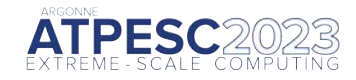

## **Rice University's HPCToolkit Performance Tools**

#### Measure and analyze performance of CPU and GPU-accelerated applications

- Easy: profile unmodified application binaries
- Fast: low-overhead measurement
- Informative: understand where an application spends its time and why
	- call path profiles associate metrics with application source code contexts
	- optional hierarchical traces to understand execution dynamics
- Broad audience
	- application developers
	- framework developers
	- runtime and tool developers

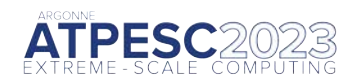

## **HPCToolkit's Workflow for CPU Applications**

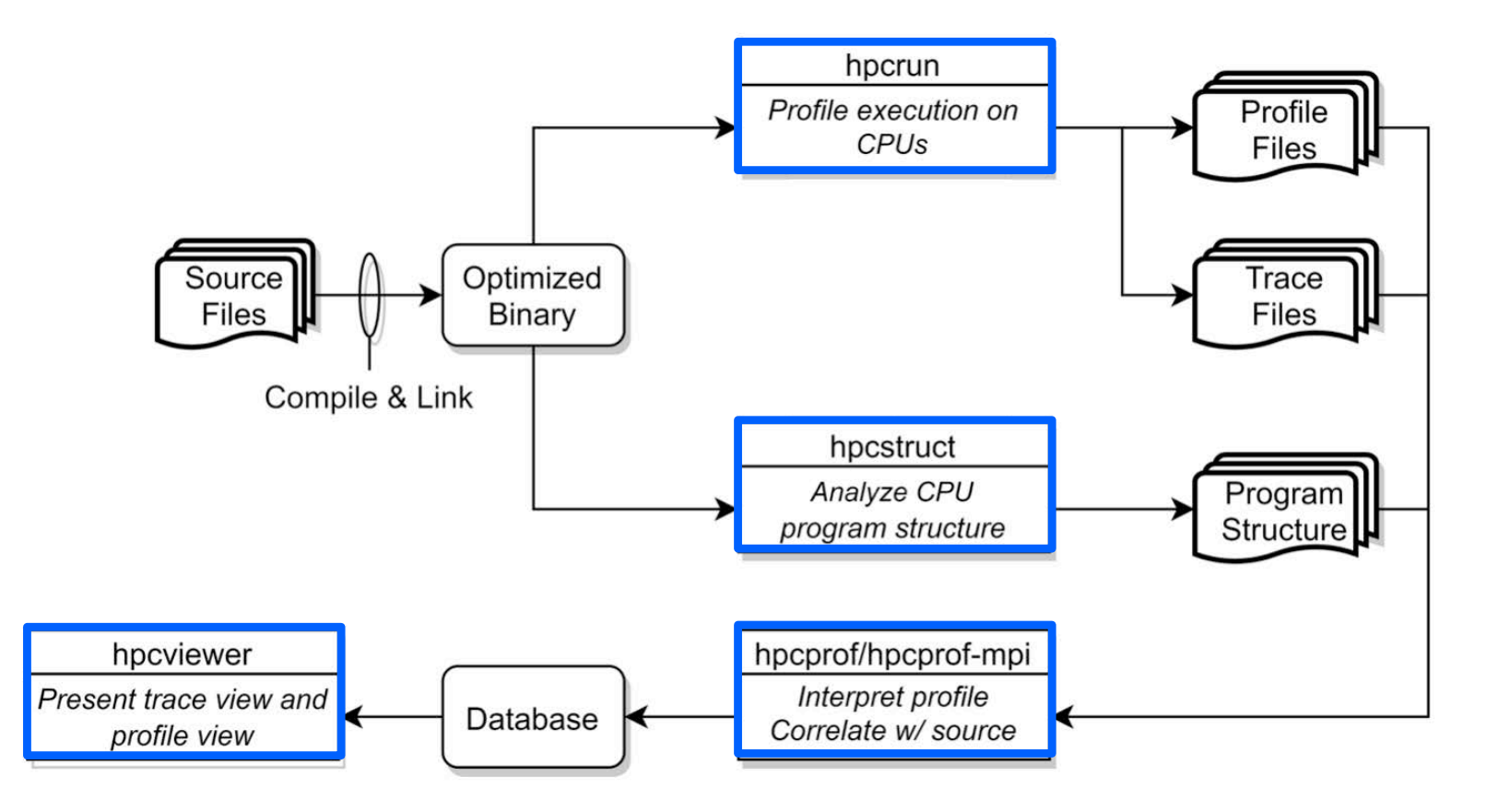

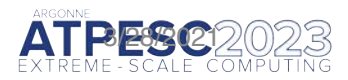

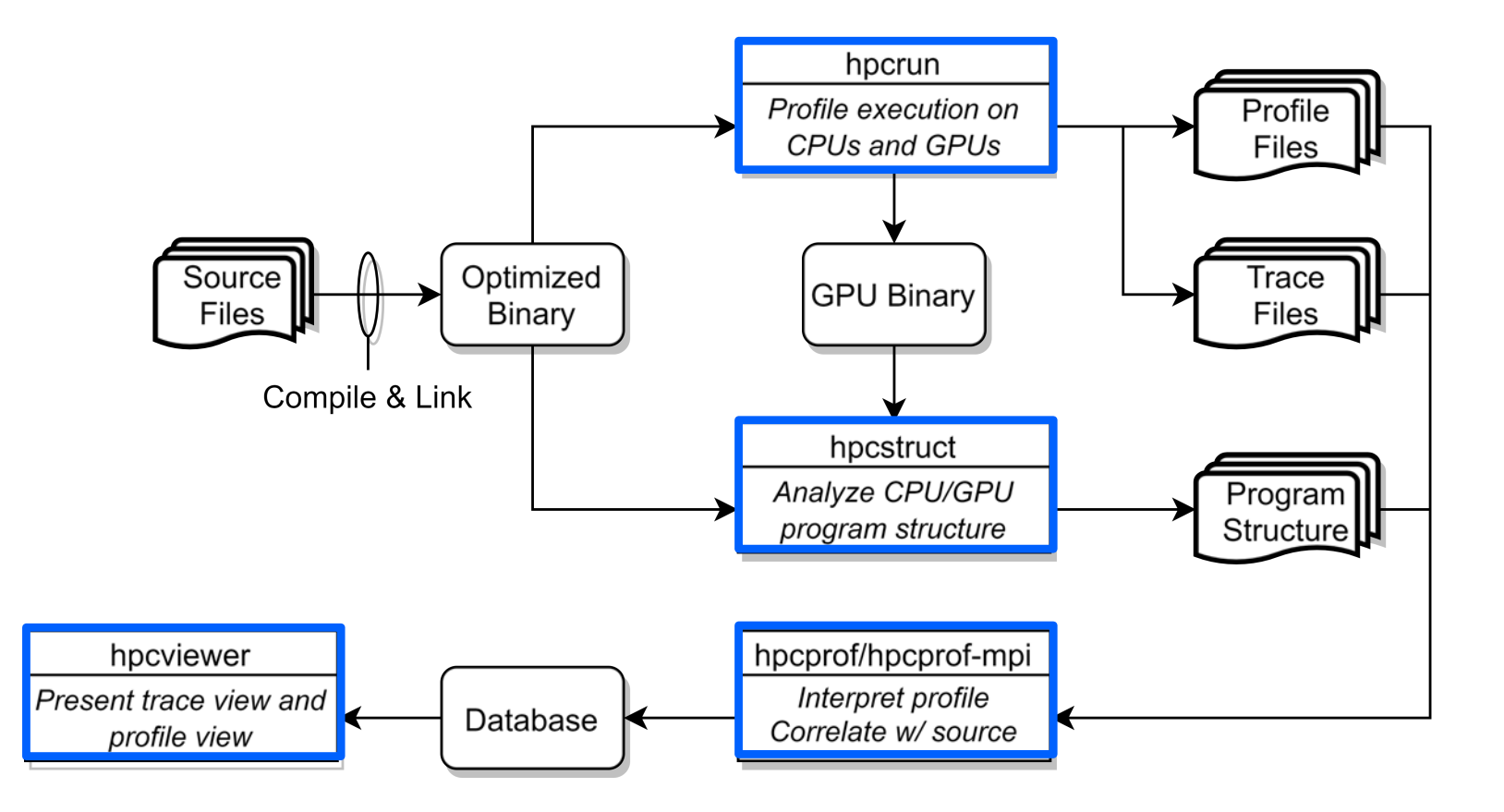

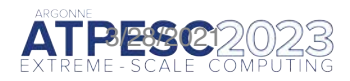

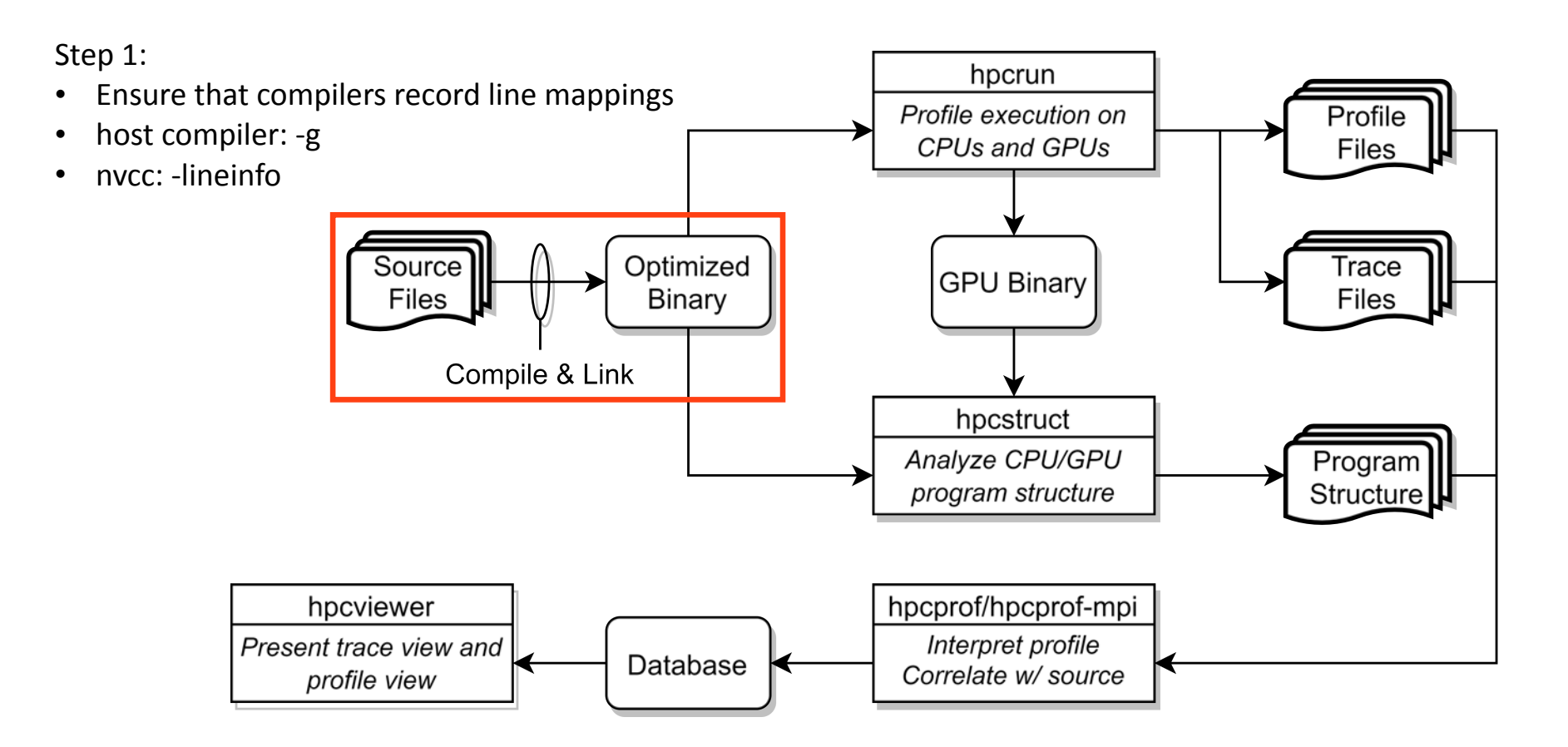

![](_page_5_Picture_2.jpeg)

![](_page_6_Figure_1.jpeg)

![](_page_6_Picture_2.jpeg)

## **Measurement of CPU and GPU-accelerated Applications**

CPU

Sampling on timer interrupts and hardware counter overflows on the CPU GPU

Callbacks when GPU operations are launched/completed

GPU event stream for GPU operations

PC Samples in GPU kernels (NVIDIA)

Instruction-level instrumentation (Intel)

![](_page_7_Picture_7.jpeg)

![](_page_7_Picture_8.jpeg)

## **Call Stack Unwinding to Attribute Costs in Context**

#### Unwind when timer or hardware counter overflows

measurement overhead proportional to sampling frequency rather than call frequency Unwind to capture context for GPU events such as kernel launches and data copies

![](_page_8_Figure_3.jpeg)

#### Calling context tree

![](_page_8_Figure_5.jpeg)

![](_page_8_Picture_6.jpeg)

```
GPU profiling
hpcrun -e gpu=xxx <app> ….
```

```
GPU instrumentation (Intel GPU only)
hpcrun -e gpu=level0,inst=count,latency <app>
```

```
GPU PC sampling (NVIDIA GPU only)
hpcrun -e gpu=nvidia,pc <app>
```

```
CPU and GPU Tracing (in addition to profiling)
hpcrun -e CPUTIME -e gpu=xxx -t <app>
```

```
Use hpcrun with job launchers
```
jsrun -n 32 -g 1 -a 1 hpcrun -e gpu=*xxx* <app> srun -n 1 -G 1 hpcrun -e gpu=*xxx* <app> aprun -n 16 -N 8 -d 8 hpcrun -e gpu=*xxx* <app>

*xxx ∈ {nvidia,amd,opencl,level0}*

#### **Profiles: aggregated on the fly**

- a calling context tree per thread
- a calling context tree per GPU stream
- instruction level measurements

#### **CPU traces**

- trace of call stack samples

#### **GPU traces**

- trace of call stacks that initiate GPU operations

![](_page_9_Picture_16.jpeg)

![](_page_10_Figure_1.jpeg)

![](_page_10_Picture_2.jpeg)

#### Usage

```
hpcstruct [--gpucfg yes] <measurement-directory>
```
What it does

Recover program structure information Files, functions, inlined templates or functions, loops, source lines In parallel, analyze all CPU and GPU binaries that were measured by HPCToolkit default: use size(CPU set)/2 threads analyze large application binaries with 16 threads analyze multiple small application binaries concurrently with 2 threads each Cache binary analysis results for reuse when analyzing other executions

NOTE: --gpucfg yes needed only for analysis of GPU binaries when NVIDIA PC samples were collected

![](_page_11_Picture_6.jpeg)

Step 4:

![](_page_12_Figure_2.jpeg)

![](_page_12_Picture_3.jpeg)

### **hpcprof/hpcprof-mpi: Associate Measurements with Program Structure**

Analyze data from modest executions with threaded parallelism hpcprof <measurement-directory>

Analyze data from large executions using both distributed-memory and shared-memory parallelism jsrun -n 32 -a 1 hpcprof-mpi <measurement-directory> srun -n 32 hpcprof-mpi <measurement-directory> aprun -n 128 -N 8 hpcprof-mpi <measurement-directory>

![](_page_13_Picture_3.jpeg)

Step 4:

![](_page_14_Figure_2.jpeg)

![](_page_14_Picture_3.jpeg)

## **Code-centric Analysis with hpcviewer**

![](_page_15_Picture_109.jpeg)

![](_page_15_Picture_2.jpeg)

## **Understanding Temporal Behavior**

Profiling compresses out the temporal dimension

Temporal patterns, e.g. serial sections and dynamic load imbalance are invisible in profiles

What can we do? Trace call path samples

- N times per second, take a call path sample of each thread
- Organize the samples for each thread along a time line

View how the execution evolves left to right

What do we view? assign each procedure a color; view a depth slice of an execution

![](_page_16_Figure_8.jpeg)

![](_page_16_Picture_9.jpeg)

## **Time-centric Analysis with hpcviewer**

![](_page_17_Figure_1.jpeg)

A multi-level call stack based view of execution over time **execution trace shown** 

### **White Intervals in Traces Indicate Blocking of CPU Threads or GPU Streams**

Miniqmc: OpenMP on 32 CPU threads

![](_page_18_Figure_2.jpeg)

![](_page_18_Picture_3.jpeg)

### **hpcstruct Example: Analyze 7.7GB TensorFlow library (170MB text) in 77s**

![](_page_19_Picture_21.jpeg)

### **hpcprof-mpi: Analyze Measurements of LAMMPS @ 2K threads + 2K GPUs**

![](_page_20_Figure_1.jpeg)

**Analysis on 8 nodes using 504 threads!**

Analysis using

on 8 nodes 504 threads!

### **Coarse- and Fine-grain Measurement on NVIDIA GPUs: LLNL's Quicksilver**

#### Compute Node

-2xPower9 + 4xNIVIDIA GPUs

Optimized (-O2) compilation with nycc

Detailed measurement and attribution using PC sampling

Attribute information to heterogeneous calling context

Key Metrics

- -instructions executed
- -instruction stalls and reasons

-GPU utilization

![](_page_21_Picture_79.jpeg)

![](_page_21_Picture_11.jpeg)

accelerated applications. International Conference on Supercomputing. ACM, NY, NY, USA, June, 2020. K. Zho[u](https://github.com/hpctoolkit-examples/examples/gpu/quicksilver), M. W. Krentel, and J. Mellor-Crummey. Tools for top-down performance analysis of GPU-

### **Analysis of PeleC using PC Sampling on an NVIDIA GPU**

000

Profile: PeleC3d.gnu.TPROF.CUDA.ex

#### reactor.cpp  $\boxtimes$  Metric properties 438 UserData udata = static\_cast<ARKODEUserData\*>(user\_data); 439 udata->dt save = t; 449 441 #ifdef AMREX USE GPU 442 const auto ec = amrex::Gpu::ExecutionConfig(udata->ncells d); 443 amrex:: launch global<<<  $AA$ udata->nbBlocks, udata->nbThreads, ec.sharedMem, udata->stream>>>( 445 [=] AMREX GPU DEVICE() noexcept { for (int icell = blockDim.x \* blockIdx.x + threadIdx.x,  $stride = blockDim.x * gridDim.x;$ icell < udata->ncells\_d; icell += stride) { 448 449 fKernelSpect 450 icell, udata->dt save, udata->ireactor type, yvec d, ydot d, 451 udata->rhoe init d, udata->rhoesrc ext d, udata->rYsrc d); 452  $H:$ 453 454 #else 455 for (int icell =  $\theta$ ; icell < udata->ncells d; icell++) {  $156$ fKarnalSnarl

#### Cause:

passed udata structure pointer to lambda capture

#### Improvement:

hpcyjewer

pass udata components as scalars https://github.com/AMReX-Combustion/PelePhysics/pull/192 4% speedup on PeleC PMF drm19 test case

![](_page_22_Picture_138.jpeg)

#### 音导 6 fx 短V A\* A 11 · 望

![](_page_22_Picture_139.jpeg)

![](_page_22_Picture_12.jpeg)

 $CT =$ 

![](_page_23_Picture_15.jpeg)

![](_page_23_Picture_2.jpeg)

GAMESS original All CPU threads and GPU streams

![](_page_24_Picture_18.jpeg)

![](_page_25_Figure_1.jpeg)

![](_page_25_Picture_2.jpeg)

GAMESS original All GPU streams, whole execution

![](_page_26_Figure_1.jpeg)

![](_page_26_Picture_2.jpeg)

![](_page_26_Picture_5.jpeg)

![](_page_27_Figure_1.jpeg)

#### 合 3 6 6 2 関 関 円 A 。 H · W

![](_page_27_Picture_31.jpeg)

![](_page_27_Picture_4.jpeg)

GAMESS original

![](_page_27_Picture_6.jpeg)

![](_page_28_Picture_15.jpeg)

![](_page_28_Picture_2.jpeg)

GAMESS improved CPU Threads and GPU Streams

![](_page_29_Figure_1.jpeg)

![](_page_29_Picture_2.jpeg)

GAMESS improved

extremecomputingtraining.anl.gov ELPER EXPERIME **NATIONAL LABORATORY** 

![](_page_30_Figure_1.jpeg)

![](_page_30_Picture_2.jpeg)

GAMESS improved with better manual distribution of անգանական <mark>ից anl.gov</mark>

![](_page_31_Figure_1.jpeg)

![](_page_31_Picture_2.jpeg)

GAMESS improved adding Rank 0 Thread 0 to GPU streams Ining.anl.gov

![](_page_32_Figure_1.jpeg)

4e-Scale computing

1 CPU Stream, 2 GPU Streams: 6 Iterations

![](_page_33_Picture_13.jpeg)

![](_page_33_Picture_2.jpeg)

![](_page_34_Picture_13.jpeg)

![](_page_34_Picture_2.jpeg)

![](_page_35_Picture_9.jpeg)

![](_page_35_Picture_2.jpeg)

### **Measure and Attribute OpenMP Offloading**

![](_page_36_Picture_12.jpeg)

![](_page_36_Picture_2.jpeg)

### **LAMMPS on Frontier: 8K nodes, 64K MPI ranks + GPU times**

![](_page_37_Figure_1.jpeg)

![](_page_37_Picture_2.jpeg)

## **HPCToolkit Status on GPUs**

#### NVIDIA

heterogeneous profiles

GPU instruction-level execution and stalls using PC sampling

traces

#### AMD

heterogeneous profiles

no GPU instruction-level measurements within kernels

measure OpenMP offloading using OMPT interface

traces

#### Intel

heterogeneous profiles

GPU instruction-level measurements with instrumentation; heuristic latency attribution to instructions measure OpenMP offloading using OMPT interface

traces

![](_page_38_Picture_14.jpeg)

![](_page_38_Picture_15.jpeg)

## **Ongoing Work**

Enhancing measurement to identify root causes of scalability losses Better measurement of delays caused by GPU and communication Improving the scalability of hpcprof-mpi Avoid unnecessary serialization of I/O Adding a Python-based interface for analysis of performance results Python API supports arbitrary queries and analysis of profiles and traces Automatic analysis to identify notable features in executions e.g. load imbalance, trace line equivalence classes

![](_page_39_Picture_2.jpeg)

## **HPCToolkit Resources**

**Documentation** 

User manual

<http://hpctoolkit.org/manual/HPCToolkit-users-manual.pdf>

Tutorial videos

<http://hpctoolkit.org/training.html>

**Software** 

Download hpcviewer GUI binaries for your laptop, desktop, cluster, or supercomputer

OS: Linux, Windows, MacOS

Processors: x86 64, aarch64, ppc64le

<http://hpctoolkit.org/download.html>

Install HPCToolkit on your Linux desktop, cluster, or supercomputer using Spack

<http://hpctoolkit.org/software-instructions.html>

![](_page_40_Picture_13.jpeg)

extremecomputingtraining.anl.gov ELPER Argonne

![](_page_41_Picture_0.jpeg)

# **HPCToolkit Hands-On Directions**

**Performance analysis of CPU and GPU-accelerated applications at Scale**

**John Mellor-Crummey** Professor, Rice University

extremecomputingtraining.anl.gov ELPER ENTERT Argon

![](_page_41_Picture_5.jpeg)

### **Sample Performance Databases for You to Analyze on Polaris**

- Setup on polaris
	- module use /soft/perftools/hpctoolkit/polaris/modulefiles
	- module load hpctoolkit/default
- Data on theta and polaris: /grand/ATPESC2023/track-6-tools-hpctoolkit/data
	- CPU
		- QMCPACK quantum Monte Carlo electronic structure calculations (early experiment)
	- GPU-accelerated
		- GAMESS ab initio quantum chemistry
			- 1.singlegroup-unbalanced
			- 2.singlegroup-balanced
			- 3.multigroup-unbalanced-mtarbr
			- 4.multigroup-balanced
			- 5.multigroup-unbalanced-pc
			- 6.scale
		- PeleC AMR Solver (AMREx) for compressible reacting flows
		- Pytorch-deepwave GPU-accelerated reverse-time migration using Pytorch
		- Quicksilver proxy application for dynamic Monte Carlo transport

![](_page_42_Picture_18.jpeg)

![](_page_42_Picture_19.jpeg)

### **GPU: Profiling Quicksilver with HPCToolkit on Polaris or Perlmutter**

- git clone<https://github.com/hpctoolkit/hpctoolkit-tutorial-examples>
- cd hpctoolkit-tutorial-examples/examples/gpu/quicksilver
- polaris:
	- export HPCTOOLKIT TUTORIAL PROJECTID=ATPESC2023
	- export HPCTOOLKIT TUTORIAL RESERVATION=default
	- source setup-env/polaris.sh
- perlmutter:
	- export HPCTOOLKIT TUTORIAL PROJECTID=ntrain5 q
	- export HPCTOOLKIT TUTORIAL RESERVATION=default
	- source setup-env/perlmutter.sh
- make build
- make run
- make run-pc
- make view
- make view-pc

![](_page_43_Picture_16.jpeg)

![](_page_43_Picture_17.jpeg)

### **CPU: Profiling AMG2013 with HPCToolkit on Theta**

- git clone<https://github.com/hpctoolkit/hpctoolkit-tutorial-examples>
- cd hpctoolkit-tutorial-examples/examples/cpu/mpi+openmp/amg2013
- export HPCTOOLKIT\_TUTORIAL\_PROJECTID=ATPESC2023
- export HPCTOOLKIT TUTORIAL RESERVATION=debug-cache-quad
- source setup-env/theta.sh
- make build
- make run
	- # wait for \$COBALT JOBID.done to appear in your directory
- make analyze
- Alternatives
	- make view
	- hpcviewer hpctoolkit-amg2013.d

![](_page_44_Picture_13.jpeg)

![](_page_44_Picture_14.jpeg)